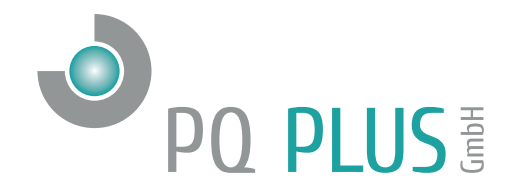

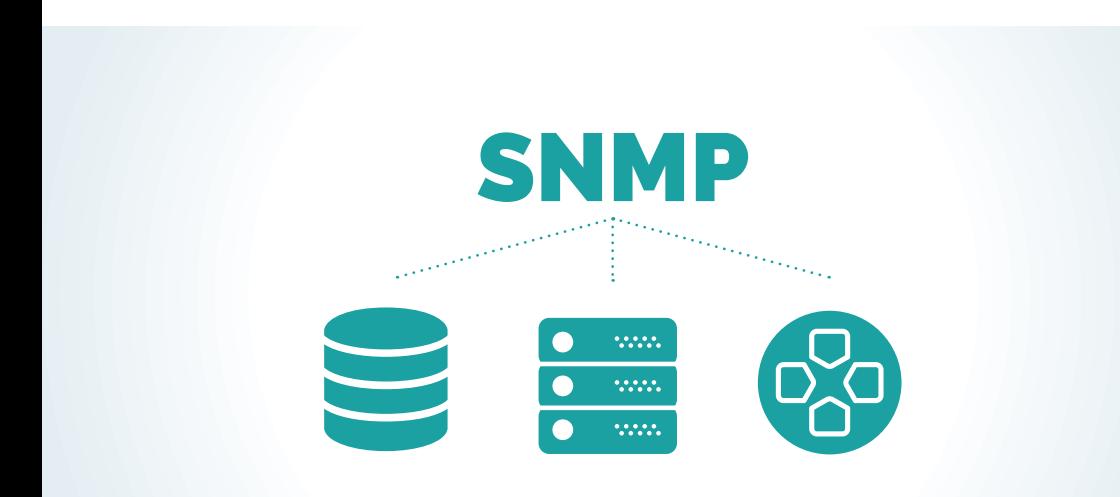

# Simple Network Management Protocol (SNMP)

**Deutsch** 

## Inhaltsverzeichnis

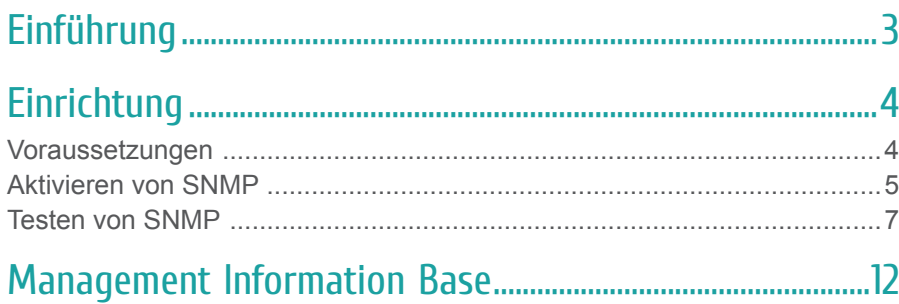

## Einführung

Simple Network Management Protocol (SNMP) ist ein Internet-Standardprotokoll zum Erfassen und Organisieren von Informationen über verwaltete Geräte in IP-Netzwerken. SNMP wird vielfach im Netzwerkmanagement zur Netzwerküberwachung eingesetzt. SNMP stellt Managementdaten in Form von Variablen auf den verwalteten Systemen zur Verfügung, die in einer Management Information Base (MIB) organisiert sind und den Systemstatus und die Konfiguration beschreiben. Diese Variablen können anschließend durch von Verwaltungsanwendungen im Fernzugriff abgefragt werden. SNMP ist eine Komponente der Internet Protocol Suite, die von der Internet Engineering Task Force (IETF) definiert wurde. Das Protokoll besteht aus einer Reihe von Standards für das Netzwerkmanagement, einschließlich eines Protokolls für die Anwendungsebene, eines Datenbankschemas und einem Satz von Datenobjekten.

#### **Gerätespezifisch**

Unsere Messgeräte unterstützen die Abfrage von Istdaten und Stromzählerständen. Es gibt zudem die Möglichkeit, SNMP-Trap-Nachrichten an vorkonfigurierte SNMP-Manager zu senden, basierend auf Triggersignalen, die im I/O-Management des Geräts konfiguriert sind. Der Port für SNMP-Abfragen ist konfigurierbar (Standardwert: 161). Der Zielport für SNMP-Traps lautet standardmäßig 162.

# Einrichtung

### Voraussetzungen

- FW-Version  $\geq 3.1$ , ENVIS-Version  $\geq 1.9$  (Abb. 1)
- Gerät mit Ethernet-Schnittstelle
- LAN-Verbindung zwischen Gerät und PC (oder ordnungsgemäß konfiguriertes Gateway + Portweiterleitung - wird in dieser Applikationsschrift nicht behandelt)

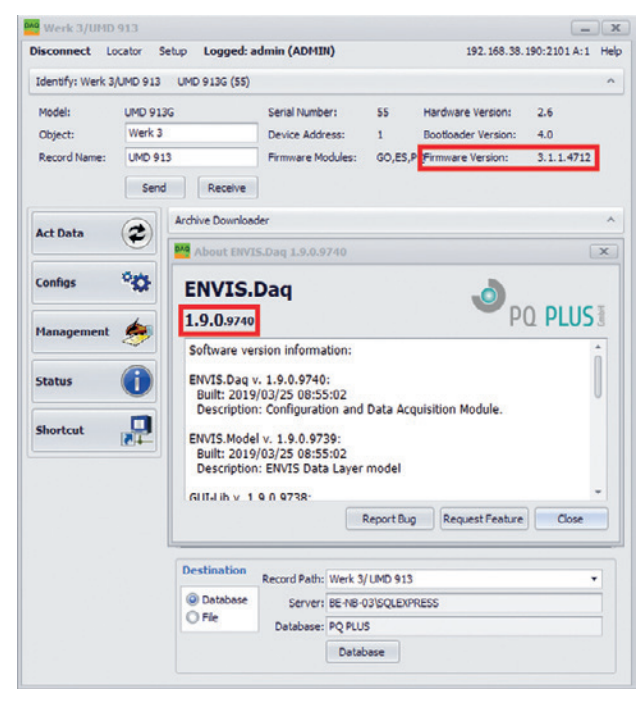

Abbildung 1: ENVIS.Daq — SW- und FW-Version.

### Aktivieren von SNMP

Die SNMP-Konfiguration ist Bestandteil der Seite Kommunikation der Gerätekonfiguration in Abbildung 2.

Sie können den Port, auf dem das Gerät auf SNMP-Abfragen wartet (Standard-Port ist 161) und maximal zwei Adressen oder Domänennamen eines SNMP-Managers als Ziele für eine SNMP-Trap konfigurieren.

Einzelne SNMP-Manager und die SNMP-Funktionalität als Ganzes können über Kontrollkästchen aktiviert bzw. deaktiviert werden. Die SNMP-Funktionalität ist standardmäßig deaktiviert.

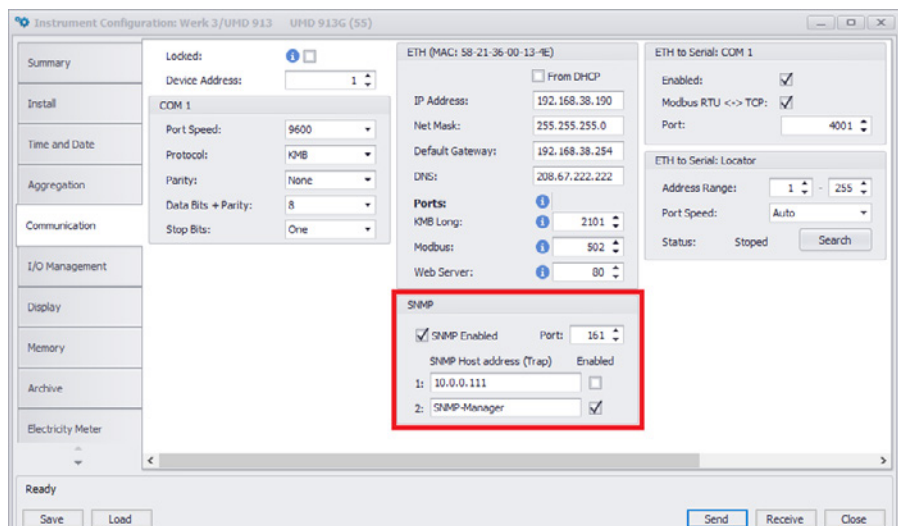

Abbildung 2: ENVIS.Daq – SNMP aktiviert auf Port 161, SNMP-Manager ist das aktive Ziel für SNMP-Traps.

Wenn SNMP deaktiviert ist, akzeptiert das Gerät SNMP-Abfragen und beantwortet sie. Sie können auch mehrere SNMP-Traps im I/O-Management konfigurieren; siehe Abbildung 3.

Als Beispiel in der ersten Zeile sehen Sie die Konfiguration für die SNMP-Trap mit der Nummer 3, die im Fall einer Unterspannung bei einer von drei gemessenen Spannungen gesendet wird.

Sie können auch mehrere SNMP-Trap-"Ausgabe"-Blöcke und jede beliebige Kombination von Bedingungen verwenden. Lediglich die maximale Anzahl der Ausgabeblöcke (z. B. 20, geräteabhängig) und der Bereich der Trap-spezifischen Nummern (1 bis 16) sind begrenzt.

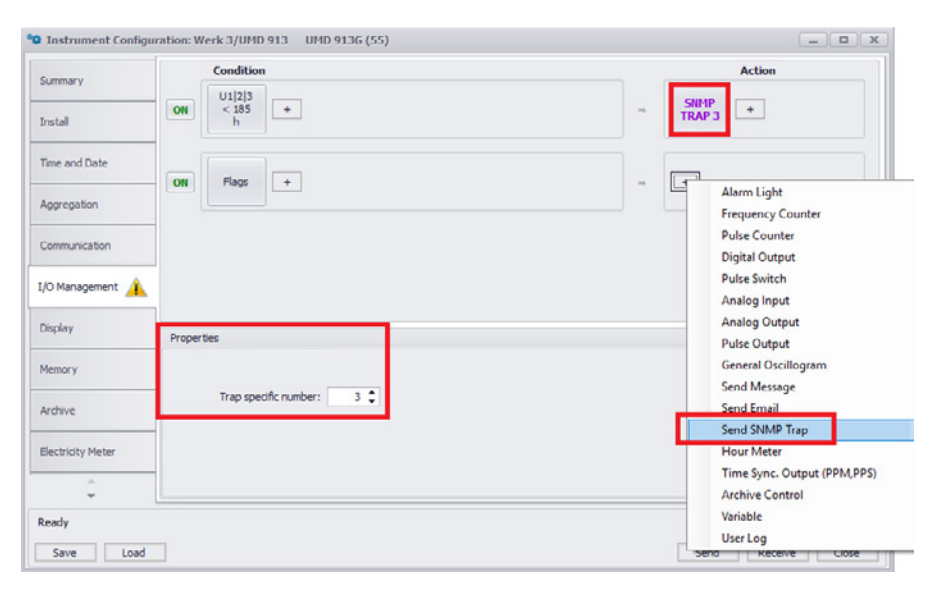

Abbildung 3: ENVIS.Daq — SNMP-Trap 3 bei Unterspannung und Hinzufügen eines weiteren SNMP-Trap-Ausgabeblocks.

#### Testen von SNMP

- 1. Laden Sie2 PowerSNMP Free Manager herunter,
- 2. installieren Sie das Programm,
- 3. und starten Sie es.
- 4. Stellen Sie sicher, dass Ihre Firewall diese Anwendung nicht blockiert und der Port 162 nicht von anderen Anwendungen verwendet wird.
- 5. Wählen Sie die Funktion SNMP Agents... aus dem Menü Discover in Abbildung 4.

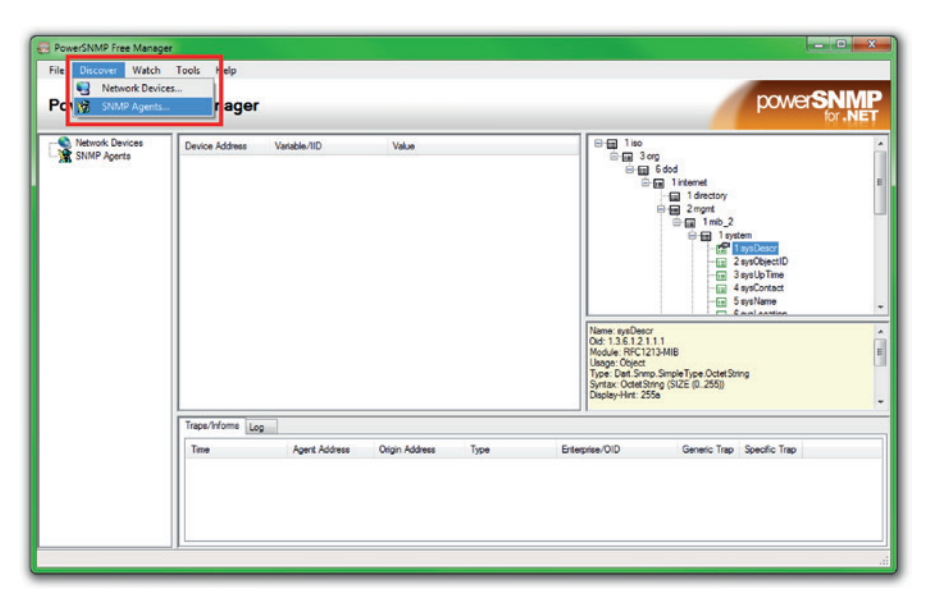

Abbildung 4: PowerSNMP Free Manager — Erkennung von SNMP Agents.

<sup>2</sup>Drittanbieter-Software per Download verfügbar von: https://www.dart.com/products/powersnmp-for-net#free-manager

- 1. Klicken Sie im Fenster Add SNMP Agents (Abb. 5) auf die Schaltfläche Find,
- 2. wählen Sie die Zeilen mit gefundenen Geräten und klicken Sie auf OK.
- 3. Damit werden SNMP Agents zur Baumstruktur im linken Teil des Fensters PowerSNMP Free Manager hinzugefügt (Abb. 6). Abbildung 5: PowerSNMP Free Manager -

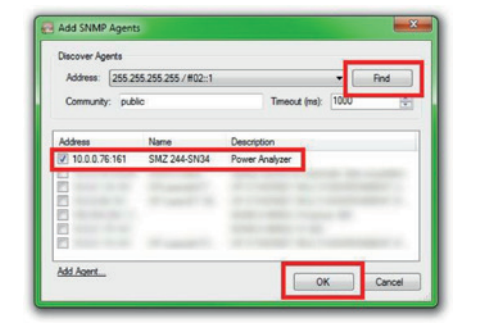

Hinzufügen von SNMP Agents.

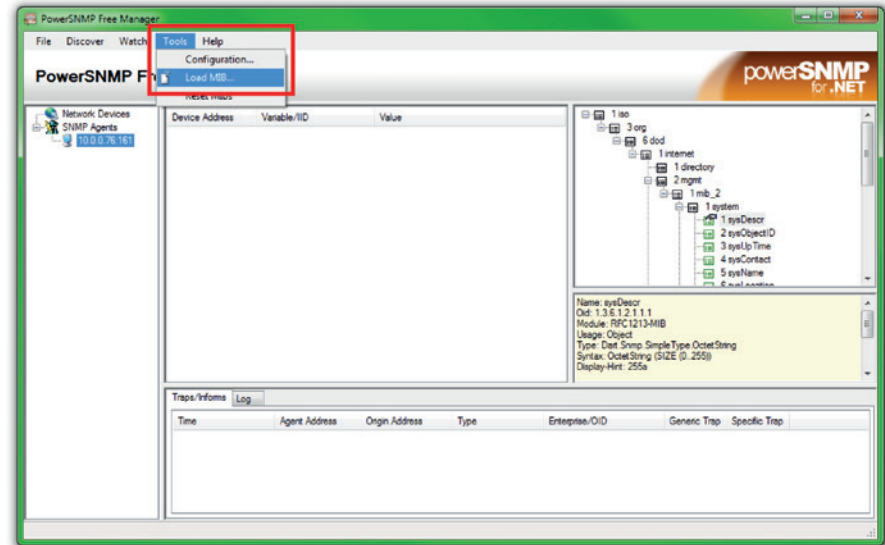

Abbildung 6: PowerSNMP Free Manager — Laden einer MIB-Datei.

Nun können Sie

- 1. einen Agent aus der Baumstruktur im linken Teil des Fensters wählen,
- 2. eine Größe aus der Baumstruktur im rechten Teil des Fensters wählen  $(Z. B. OID: 1.3.6.1.4.1.53592.1.1$  für  $U_{LML}$ ,
- 3. rechts klicken und Query... wählen.

Es erscheint ein Fenster mit der Antwort in Abbildung 8. Bitte beachten Sie, dass die Spannung in hundert Millivolt gesendet wird, wie Sie der Beschreibung der ausgewählten OID unter dem zugehörigen Baum in Abbildung 7 entnehmen können.

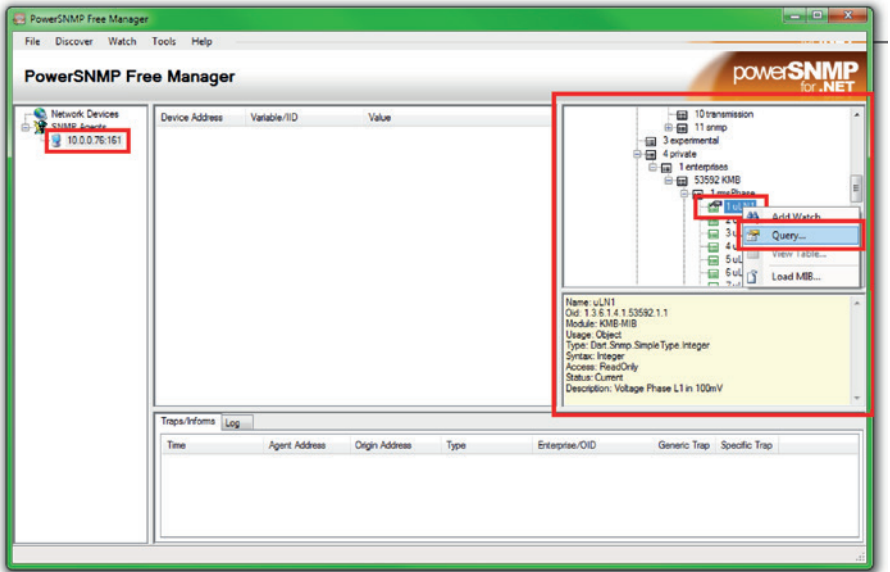

Abbildung 7: PowerSNMP Free Manager - Abfragen der Spannung U<sub>LN1</sub>

Im unteren Teil des Fensters erscheint eine Liste der erfassten SNMP-Traps (Abb. 9). In der letzten Spalte erscheinen die spezifischen Trap-Nummern, die im I/O-Management des Geräts konfiguriert sind (Abb. 3).

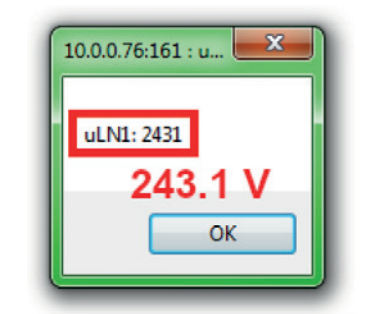

Abbildung 8: PowerSNMP Free Manager — Antwort auf die Abfrage der Ist-Spannung U<sub>N1</sub>.

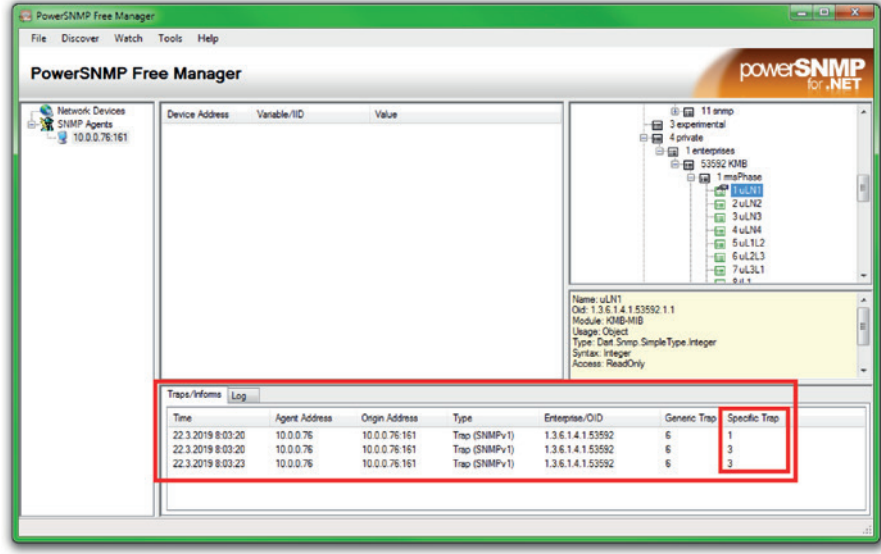

Abbildung 9: PowerSNMP Free Manager — SNMP-Traps.

### Management Information Base

- KMB-MIB DEFINITIONS ::= BEGIN
- IMPORTS OBJECT-TYPE, NOTIFICATION-TYPE, MODULE-IDENTITY, Integer32, Opaque, enterprises, Counter32 FROM SNMPv2-SMI
- TEXTUAL-CONVENTION, DisplayString, TruthValue FROM SNMPv2-TC;
- KMB MODULE-IDENTITY LAST-UPDATED "201902270000Z" ORGANIZATION "PQ PLUS GmbH" CONTACT-INFO "PQ PLUS GmbH" DESCRIPTION "Description" ::= { enterprises 53592 } rmsPhase OBJECT IDENTIFIER ::= { KMB 1 }
- uLN1 OBJECT-TYPE SYNTAX INTEGER MAX-ACCESS read-only STATUS current DESCRIPTION Voltage Phase L1 in  $100 \text{mV}^* ::= \{ \text{ rmsPhase } 1 \}$
- uLN2 OBJECT-TYPE SYNTAX INTEGER MAX-ACCESS read-only STATUS current DESCRIPTION "Voltage Phase L2 in 100mV" ::= { rmsPhase 2 }
- uLN3 OBJECT-TYPE SYNTAX INTEGER MAX-ACCESS read-only STATUS current DESCRIPTION "Voltage Phase L3 in 100mV" ::= { rmsPhase 3 }
- uLN4 OBJECT-TYPE SYNTAX INTEGER MAX-ACCESS read-only STATUS current DESCRIPTION Voltage Phase L3 in  $100 \text{mV}^{\text{th}} := \{ \text{ rmsPhase } 4 \}$
- uL1L2 OBJECT-TYPE SYNTAX INTEGER MAX-ACCESS read-only STATUS current DESCRIPTION "Voltage Phase L1-L2 in  $100mV^{\circ} ::= \{ rmsPhase 5 \}$
- uL2L3 OBJECT-TYPE SYNTAX INTEGER MAX-ACCESS read-only STATUS current DESCRIPTION "Voltage Phase L2-L3 in  $100mV^{\prime\prime} ::= \{ rmsPhase 6 \}$
- uL3L1 OBJECT-TYPE SYNTAX INTEGER MAX-ACCESS read-only STATUS current DESCRIPTION "Voltage Phase L3- L1 in 100mV"  $:= \{ \text{rmsPhase 7} \}$
- iL1 OBJECT-TYPE SYNTAX INTEGER MAX-ACCESS read-only STATUS current DESCRIPTION "Current Phase L1 in  $1mA^{\prime} ::= \{ rmsPhase 8 \}$
- iL2 OBJECT-TYPE SYNTAX INTEGER MAX-ACCESS read-only STATUS current DESCRIPTION "Current Phase L2 in  $1mA^{\prime} ::= \{ rmsPhase 9 \}$
- iL3 OBJECT-TYPE SYNTAX INTEGER MAX-ACCESS read-only STATUS current DESCRIPTION .Current Phase L3 in  $1mA^{\circ} ::= \{ rmsPhase 10 \}$
- iL4 OBJECT-TYPE SYNTAX INTEGER MAX-ACCESS read-only STATUS current DESCRIPTION "Current Phase L4 in 1mA" ::=  ${$  rmsPhase 11  $}$
- pL1 OBJECT-TYPE SYNTAX INTEGER MAX-ACCESS read-only STATUS current DESCRIPTION "Real Power L1 in W"  $\mathbb{S} = \{ \text{rmsPhase } 12 \}$
- bL2 OBJECT-TYPE SYNTAX INTEGER MAX-ACCESS read-only STATUS current DESCRIPTION Real Power L2 in W"  $:= \{ rmsPhase 13 \}$
- pL3 OBJECT-TYPE SYNTAX INTEGER MAX-ACCESS read-only STATUS current DESCRIPTION "Real Power L3 in W" ::=  ${ \n{rmsPhase 14 } }$
- pL4 OBJECT-TYPE SYNTAX INTEGER MAX-ACCESS read-only STATUS current DESCRIPTION "Real Power L4 in W"  $\mathcal{L} = \{ \text{rmsPhase } 15 \}$
- qL1 OBJECT-TYPE SYNTAX INTEGER MAX-ACCESS read-only STATUS current DESCRIPTION "Reaktiv Power L1 in var" ::=  $\{ \text{rmsPhase } 16 \}$
- qL2 OBJECT-TYPE SYNTAX INTEGER MAX-ACCESS read-only STATUS current DESCRIPTION "Reaktiv Power L2 in var" ::=  $\{ \text{rmsPhase 17 } \}$
- gL3 OBJECT-TYPE SYNTAX INTEGER MAX-ACCESS read-only STATUS current DESCRIPTION . Reaktiv Power L3 in  $var'' ::= \{ rmsPhase 18 \}$
- qL4 OBJECT-TYPE SYNTAX INTEGER MAX-ACCESS read-only STATUS current DESCRIPTION "Reaktiv Power L4 in var" ::=  $\{ \text{rmsPhase 19} \}$
- sL1 OBJECT-TYPE SYNTAX INTEGER MAX-ACCESS read-only STATUS current DESCRIPTION "Power L1 in VA" ::= { rmsPhase 20 }
- sL2 OBJECT-TYPE SYNTAX INTEGER MAX-ACCESS read-only STATUS current DESCRIPTION "Power L2 in VA" ::= { rmsPhase 21 }
- sL3 OBJECT-TYPE SYNTAX INTEGER MAX-ACCESS read-only STATUS current DESCRIPTION "Power L3 in VA" ::= { rmsPhase 22 }
- sL4 OBJECT-TYPE SYNTAX INTEGER MAX-ACCESS read-only STATUS current DESCRIPTION "Power L4 in VA" ::= { rmsPhase 23 }
- cos1 OBJECT-TYPE SYNTAX INTEGER MAX-ACCESS read-only STATUS current DESCRIPTION "Cos(Phi) L1 \* 0.001" ::=  ${rmsPhase 24}$
- cos2 OBJECT-TYPE SYNTAX INTEGER MAX-ACCESS read-only STATUS current DESCRIPTION "Cos(Phi) L2 \* 0.001"  $\cdot$ =  $\{$  rmsPhase 25  $\}$
- cos3 OBJECT-TYPE SYNTAX INTEGER MAX-ACCESS read-only STATUS current DESCRIPTION "Cos(Phi) L3 \* 0.001"  $\mathrel{::=}$  { rmsPhase 26 }
- cos4 OBJECT-TYPE SYNTAX INTEGER MAX-ACCESS read-only STATUS current DESCRIPTION "Cos(Phi) L4 \* 0.001" ::= { rmsPhase 27 }
- rmsSumme3 OBJECT IDENTIFIER ::= { KMB 2 }
- p3p OBJECT-TYPE SYNTAX INTEGER MAX-ACCESS read-only STATUS current DESCRIPTION "Real Power Summe L1..L3 in Watt"  $:= \{ \text{rmsSumme3 1} \}$
- q3p OBJECT-TYPE SYNTAX INTEGER MAX-ACCESS read-only STATUS current DESCRIPTION "Reaktiv Power Summe L1..L3 in var" ::= { rmsSumme3 2 }
- s3p OBJECT-TYPE SYNTAX INTEGER MAX-ACCESS read-only STATUS current DESCRIPTION "Power Summe L1..L3  $in VA$ "  $:= { \n *rmsSumme3 3 }*$
- cos3p OBJECT-TYPE SYNTAX INTEGER MAX-ACCESS read-only STATUS current DESCRIPTION "3Cos(Phi) \* 0.001"  $::= { rmsSumme3 4 }$
- rmsSumme4 OBJECT IDENTIFIER ::= { KMB 3 }
- p4p OBJECT-TYPE SYNTAX INTEGER MAX-ACCESS read-only STATUS current DESCRIPTION "Real Power Summe  $L1$ ...L4 in Watt" ::= { rmsSumme4 1 }
- q4p OBJECT-TYPE SYNTAX INTEGER MAX-ACCESS read-only STATUS current DESCRIPTION "Reaktiv Power Summe L1..L4 in var" ::= { rmsSumme4 2 }
- s4p OBJECT-TYPE SYNTAX INTEGER MAX-ACCESS read-only STATUS current DESCRIPTION "Power Summe L1..L4 in  $VA^* ::= \{ rmsSumme4 \ 3 \}$
- cos4p OBJECT-TYPE SYNTAX INTEGER MAX-ACCESS read-only STATUS current DESCRIPTION "4Cos(Phi) \* 0.001"  $\equiv$  { rmsSumme4 4 }
- energiePhase OBJECT IDENTIFIER ::= { KMB 4 }
- whL1 OBJECT-TYPE SYNTAX INTEGER MAX-ACCESS read-only STATUS current DESCRIPTION "Active Energie Phase L1 in 0.1 KWh" ::= { energiePhase 1 }
- whL2 OBJECT-TYPE SYNTAX INTEGER MAX-ACCESS read-only STATUS current DESCRIPTION "Active Energie Phase L2 in 0.1 KWh<sup>"</sup> ::= { energiePhase 2 }
- whL3 OBJECT-TYPE SYNTAX INTEGER MAX-ACCESS read-only STATUS current DESCRIPTION "Active Energie Phase L3 in 0.1 KWh" ::= { energiePhase 3 }
- whL4 OBJECT-TYPE SYNTAX INTEGER MAX-ACCESS read-only STATUS current DESCRIPTION "Active Energie Phase L4 in 0.1 KWh" ::=  $\{$  energiePhase 4  $\}$
- qhL1 OBJECT-TYPE SYNTAX INTEGER MAX-ACCESS read-only STATUS current DESCRIPTION "Reaktive Energie Phase L1 in 0.1 KVArh" ::= { energiePhase 5 } qhL2 OBJECT-TYPE SYNTAX INTEGER MAX-ACCESS read-only STATUS current DESCRIPTION "Reaktive Energie Phase L2 in 0.1 KVArh" ::= { energiePhase 6 }
- qhL3 OBJECT-TYPE SYNTAX INTEGER MAX-ACCESS read-only STATUS current DESCRIPTION "Reaktive Energie Phase L3 in 0.1 KVArh"  $:=$  { energiePhase 7 }
- qhL4 OBJECT-TYPE SYNTAX INTEGER MAX-ACCESS read-only STATUS current DESCRIPTION "Reaktive Energie Phase L4 in 0.1 KVArh"  $:=$  { energiePhase 8 }
- energieSumme3 OBJECT IDENTIFIER ::= { KMB 5 }
- wh3p OBJECT-TYPE SYNTAX INTEGER MAX-ACCESS read-only STATUS current DESCRIPTION "Active Energie Summe L1..L3 in 0.1 KWh" ::= { energieSumme3 1 }
- qh3p OBJECT-TYPE SYNTAX INTEGER MAX-ACCESS read-only STATUS current DESCRIPTION "Reaktive Energie Summe L1..L3 in 0.1 Kvarh" ::= { energieSumme3 2 } energieSumme4 OBJECT IDENTIFIER ::= { KMB 6 }
- wh4p OBJECT-TYPE SYNTAX INTEGER MAX-ACCESS read-only STATUS current DESCRIPTION "Active Energie Summe L1..L4 in 0.1 KWh" ::= { energieSumme4 1 }
- qh4p OBJECT-TYPE SYNTAX INTEGER MAX-ACCESS read-only STATUS current DESCRIPTION "Reaktive Energie Summe L1..L4 in 0.1 Kvarh" ::= { energieSumme4 2 }
- thd OBJECT IDENTIFIER ::= { KMB 7 }
- thdULN1 OBJECT-TYPE SYNTAX INTEGER MAX-ACCESS read-only STATUS current DESCRIPTION .Total Harmonic Distortion Voltage Phase  $L1 * 0.1\%$  ::= { thd 1 }
- thdULN2 OBJECT-TYPE SYNTAX INTEGER MAX-ACCESS read-only STATUS current DESCRIPTION "Total Harmonic Distortion Voltage Phase L2 \* 0.1%" ::= { thd 2 }
- thdULN3 OBJECT-TYPE SYNTAX INTEGER MAX-ACCESS read-only STATUS current DESCRIPTION "Total Harmonic Distortion Voltage Phase L3 \* 0.1%" ::= { thd 3 }
- thdULN4 OBJECT-TYPE SYNTAX INTEGER MAX-ACCESS read-only STATUS current DESCRIPTION "Total Harmonic Distortion Voltage Phase L4 \* 0.1%" ::= { thd 4 }
- thdIL1 OBJECT-TYPE SYNTAX INTEGER MAX-ACCESS read-only STATUS current DESCRIPTION "Total Harmonic Distortion Current Phase L1 \* 0.1%" ::= { thd 5 }
- thdIL2 OBJECT-TYPE SYNTAX INTEGER MAX-ACCESS read-only STATUS current DESCRIPTION "Total Harmonic Distortion Current Phase L2  $*$  0.1%" ::= { thd 6 }
- thdIL3 OBJECT-TYPE SYNTAX INTEGER MAX-ACCESS read-only STATUS current DESCRIPTION . Total Harmonic Distortion Current Phase L3  $*$  0.1%" ::= { thd 7 }
- thdIL4 OBJECT-TYPE SYNTAX INTEGER MAX-ACCESS read-only STATUS current DESCRIPTION "Total Harmonic Distortion Current Phase L4  $*$  0.1%" ::= { thd 8 }
- misc OBJECT IDENTIFIER ::= { KMB 8 }
- freq OBJECT-TYPE SYNTAX INTEGER MAX-ACCESS read-only STATUS current DESCRIPTION "Frequency \* 0.01 Hz"  $\equiv$  { misc 1 }
- user OBJECT IDENTIFIER ::= { KMB 9 }
- coldStart TRAP-TYPE ENTERPRISE snmp DESCRIPTION "A coldStart trap signifies that the sending protocol entity is reinitializing itself such that the agent's configuration or the protocol entity implementation may be altered." ::= 0
- warmStart TRAP-TYPE ENTERPRISE snmp DESCRIPTION .A warmStart trap signifies that the sending protocol entity is reinitializing itself such that neither the agent configuration nor the protocol entity implementation is altered." ::= 1
- $\cdot$  userTrap1 TRAP-TYPE ENTERPRISE KMB DESCRIPTION  $\Box$  O Trap : use type=6 , subtype = 1" ::= 1
- $\cdot$  userTrap2 TRAP-TYPE ENTERPRISE KMB DESCRIPTION "IO Trap : use type=6, subtype =  $2^{\circ}$  ::= 2
- userTrap3 TRAP-TYPE ENTERPRISE KMB DESCRIPTION "IO Trap : use type=6, subtype =  $3^{\circ}$  ::= 3
- userTrap4 TRAP-TYPE ENTERPRISE KMB DESCRIPTION "IO Trap : use type=6, subtype =  $4^{\circ}$  ::= 4
- $\cdot$  userTrap5 TRAP-TYPE ENTERPRISE KMB DESCRIPTION "IO Trap : use type=6, subtype =  $5^{\circ}$  ::= 5
- $\cdot$  userTrap6 TRAP-TYPE ENTERPRISE KMB DESCRIPTION "IO Trap : use type=6, subtype =  $6^{\circ}$  ::= 6
- userTrap7 TRAP-TYPE ENTERPRISE KMB DESCRIPTION "IO Trap : use type=6, subtype =  $7^{\circ}$  ::= 7
- userTrap8 TRAP-TYPE ENTERPRISE KMB DESCRIPTION "IO Trap : use type=6, subtype =  $8^{\circ}$  ::= 8
- $\cdot$  userTrap9 TRAP-TYPE ENTERPRISE KMB DESCRIPTION . IO Trap : use type=6 , subtype =  $9^{\circ}$  ::= 9
- userTrap10 TRAP-TYPE ENTERPRISE KMB DESCRIPTION "IO Trap : use type=6, subtype = 10" ::= 10
- $\cdot$  userTrap11 TRAP-TYPE ENTERPRISE KMB DESCRIPTION "IO Trap : use type=6, subtype = 11" ::= 11
- $\cdot$  userTrap12 TRAP-TYPE ENTERPRISE KMB DESCRIPTION . O Trap : use type=6 , subtype = 12" ::= 12
- userTrap13 TRAP-TYPE ENTERPRISE KMB DESCRIPTION "IO Trap : use type=6, subtype =  $13^{\circ}$  ::= 13
- $\cdot$  userTrap14 TRAP-TYPE ENTERPRISE KMB DESCRIPTION "IO Trap : use type=6, subtype = 14" ::= 14
- $\cdot$  userTrap15 TRAP-TYPE ENTERPRISE KMB DESCRIPTION . O Trap : use type=6, subtype = 15" ::= 15
- userTrap16 TRAP-TYPE ENTERPRISE KMB DESCRIPTION "IO Trap : use type=6, subtype = 16" ::= 16 END

#### **PQ Plus GmbH**

Hagenauer Straße 6 91094 Langensendelbach

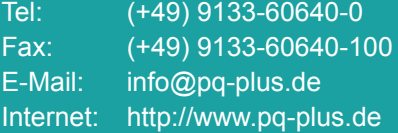

Geschäftsführer: Daniel Fierus-Beyer

Umsatzsteuer Identifikationsnummer: DE 301 767 284

Weitere Informationen und den aktuellen Katalog finden Sie bei uns im Internet: **http://www.pq-plus.de**